# نيكمتو اهحالصإو ISE ءاطخأ فاشكتسأ ءاطخألا حيحصت  $\overline{\phantom{a}}$

# تايوتحملا

ةمدقملا <u>حيحصت لا لجس نيوكت</u> طيمنتلا :ةلكشملا <u>صيءخرتلا :ةلكشملا</u> عضولا :ةلكشملا <u>فيضلا لخدم :ةلكشملا</u> dot1x/mab: قلكشم خسنلا :ةلكشم لماس لاب قلصتمل الرئا<mark>س مل ا :ةلكشمل</mark> قيبطتلا مداخ تالكشم :ةلكشملا ليفكلا ةباوب :ةلكشملا قاحلإلا/BYOD لخدم :ةلكشملا MDM :ةلكشملا ةداهشلJ ريفوت لخدم :ةلكشم يب ةصاخلا ةزهجألا ةباوب :ةلكشملا TrustSec :ةلكشملا زكرملا نامتئالاو فعضلا هجوأ مييقت :ةلكشملا ODBC ةيوه نزخمب ةلصلا تاذ لكاشملا :ةلكشملا RBAC لكاشم :ةلكشملا <u>bxGr</u>id :<u>ةلكشم</u> ريراقتلا/لجسلا :ةلكشملا ةلكشم: Active Directory PassiveID :ةلكشملا ةحارلا تامدخ :ةلكشملا TACACS :ةلكشملا يكلساللا دادعإلا :ةلكشم قايسلا ةيؤر ةيناكمإ :ةلكشم RabbitMQ ةلسارم :ةلكشملا ةفيفخ لمع ةسلج ليلد :ةلكشم ةيكذلا ةيسيئرلا لاصتالا ةحفص/SSE لصوم :ةلكشملا UDN :ةلكشم ةياهنلا ةطقنل ةيصنلا جماربلا :ةلكشملا LDAP اهحالصإو ةماعلا تالكشملا نم ديزملا فاشكتسال ةبولطملا ءاطخأل حيحصت ةباوبلا لكاشم :ةلكشملا دعاوقلاو تاس ايس ل مي قت لئاسم :ةلكشمل ا

ةمدقملا

دنع نيكمتلل ءاطخألا حيحصتو اهحالصإو ءاطخألا فاشكتسأ ةيفيك دنتسملا اذه حضوي .(ISE (Engine Service Identity ىلع ةنيعم ةلكشم ثودح

# حيحصتلا لجس نيوكت

Node List > ISE30LABH1.surendm.lab.local

عاونأل هنييعت مت يذلا لجسلا ىوتسم نيوكت ىلإ ادانتسا تالجس ءاشنإب ISE موقي ىلء لجسلاً نييءتال تادادعإلى هذه ري يغتل تاميل عتل ا هذه عبتاً .تازيملا نم ةفالتخم . ءاطخألا حيحصت ىوتسم

وه امك ،ISE 2.x تارادصإل .Administration > System > Logging > Debug log configuration تارادصإل :ةروصلا يف حضوم

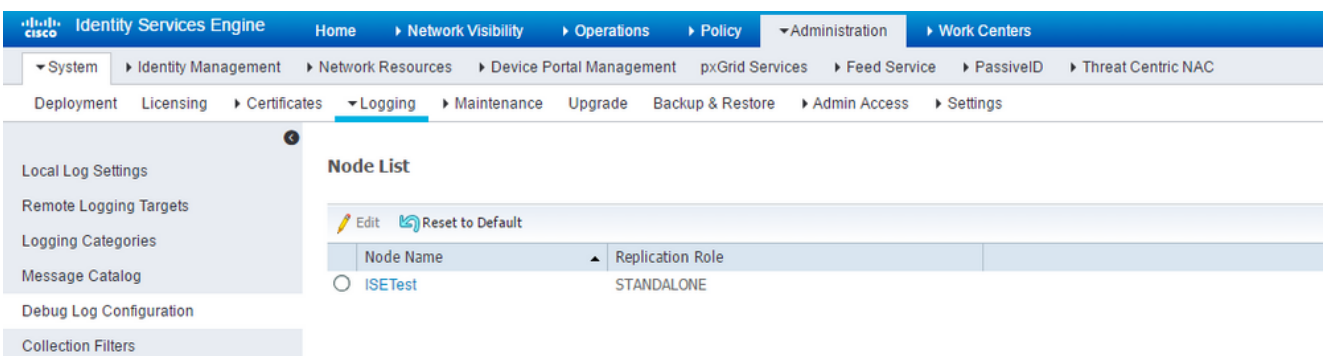

ل ISE رادصإلا 3.x، لقتنا ىلإ **Operations > Troubleshoot > Debug Wizard > Debug Log Configuration**، :ةروصلا يف حضوم وه امك

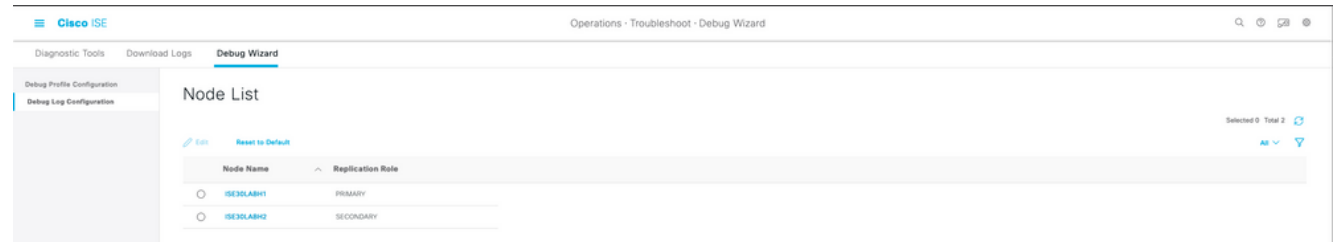

- .**Edit** قوف رقناو ةلكشملا ثودح يف ببستت يتلا وأ/ةرثأتملا ةدقعلا رتخأ 2.
- .ةروصلا يف حضوم وه امك اهعضو متيس يتلا ةفلتخملا لجسلا تامسب ةمئاق 3.

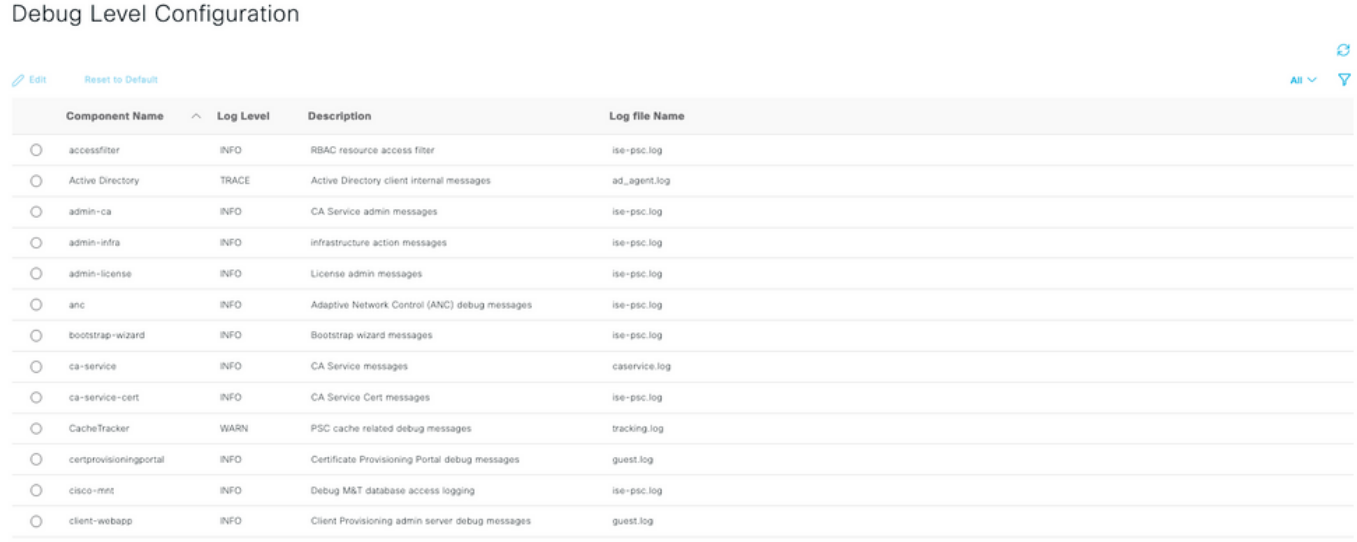

#### نىك مت هيف نكمي يذل ناكملا وه اذه نكلو قلماك ريغ ةقباسلا ةروصلا يف ةمئاقلا نء انه ةفوصوم ةزيء يأل لجسلا تان يوكت عيمج نيي عت نكمي .تامدخلا ضعب لجس ىوتسم .عبتتتسَ يت لَا قَئاثولا يف ءاطخألا حيَحصَت ةَحْفَصب مسقل ا اذه ىلا راشي .عَقومَلا اذه

ةزيملا بسح ءاطخألا حيحصت نيكمت رايتخإ ءرملل نكمي ،x 3. ISE تارادصإل كلذ نم الدب اضيأ يف **Operations > Troubleshoot > Debug Wizard > Debug Profile Configuration** رتخاو ةدقعلا قيبطتل :انه حضوم وه امك هذه ءاطخألا حيحصت تايلمع

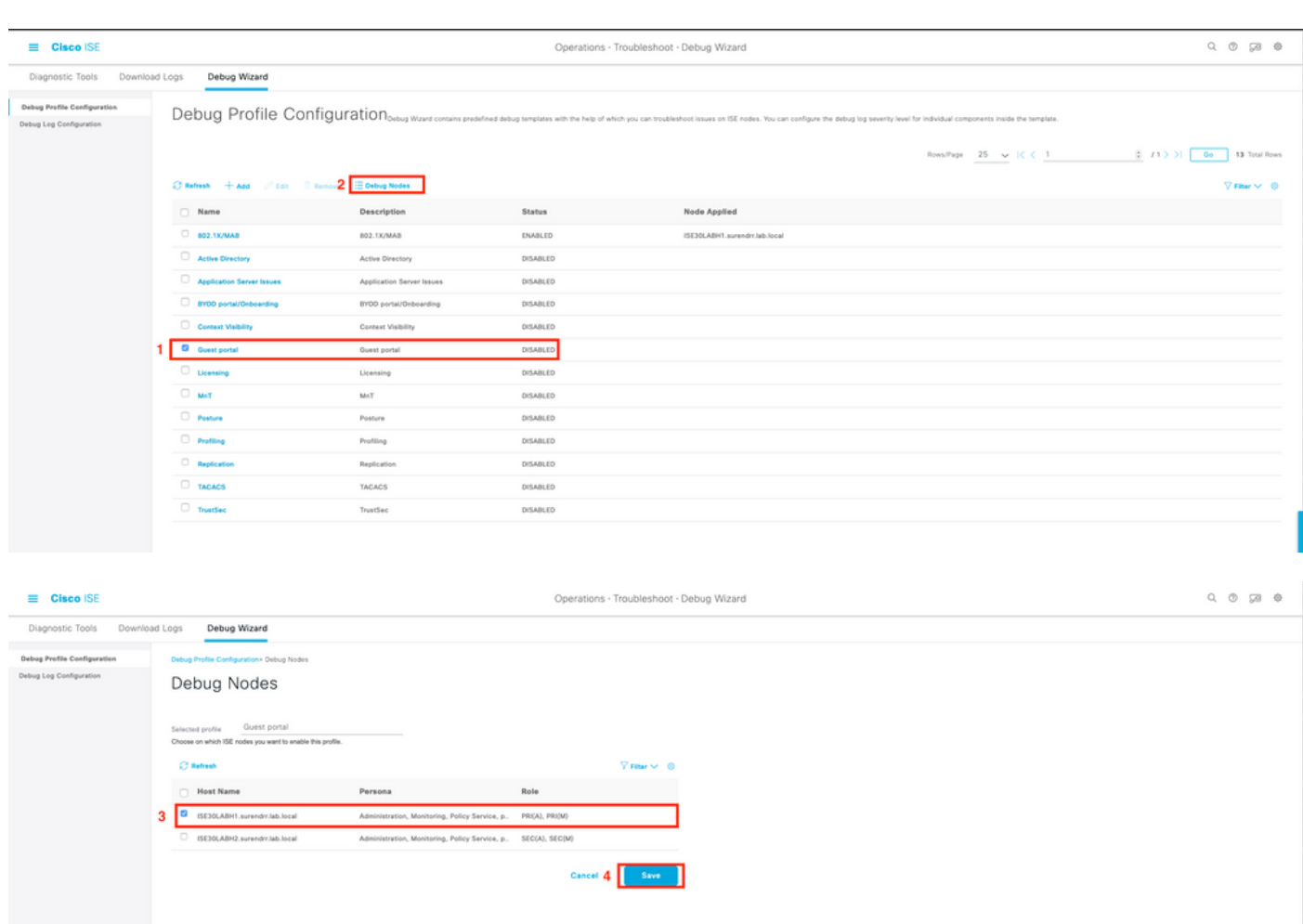

يف ةددحم تالكشمل اهريفوت متي يتال ةبسانملا ءاطخألا حيحصت تايلمع نيكمت دعب 4. .ةلكشملا ءاشنإ/جاتن| ةداعإب مق ،اهتعباتم بجي يتلا ماسّقألا

.ةلأسملا هذه اهيف خسنتست يتلا ةينمزلا عباوطلا نايب ىجري - 5

.مهرابتخإ مت نيذلا ءالمعلل IP نيوانع وأ (MAC نيوانع) ةياهنلا ةطقن فرعم لفسأ ظحال 6.

رقنا مث ةمسلا راتخت تنأو اهب ةصاخلا ةيضارتفالا ميقل! يلع لجسلا تايوتسم طبضا .7 قوف **Reset to Default**.

تالجسلا عيمجت بجي يتلا ةدقعلا رتخأ **.logs Download > Troubleshoot > Operations** ىلإ لقتنا 8. .اهيلع

ةدقعلا ددح] **< Logs Download > Troubleshoot > Operations** نمض معدلا ةعومجم ىلع روثعلا نكمي 9. .[اهيلع ةلكشملا ةيؤر/خسن مت يتلا

:فلملا ءاشنإل تارايخلا هذه مادختسإ متي 10.

```
لماكلا نيوكتلا تانايب ةدعاق نيمضت [ ]
ءاطخألا حيحصت تالجس نيمضت [x[
ةيلحملI تالجسلI نيمضت [x]
ةيساسألا تافلملا نيمضت [ ]
ريراقتلاو ةبقارملا تالجس نيمضت [x[
ماظنلا تالجس نيمضت [x[
```

```
 <لضفملا ريفشتلا حاتفم> ىلع ريفشتلا حاتفم نييعت
```
.ةلكشملا ةيؤر/ءاشنإ ةداعإ اهيف متي يتلا (ينمزلا قاطنلا) مايألا رتخأ

.رز **download** قوف رقنا ،معدلا ةعومجم عمج لجأ نم 11.

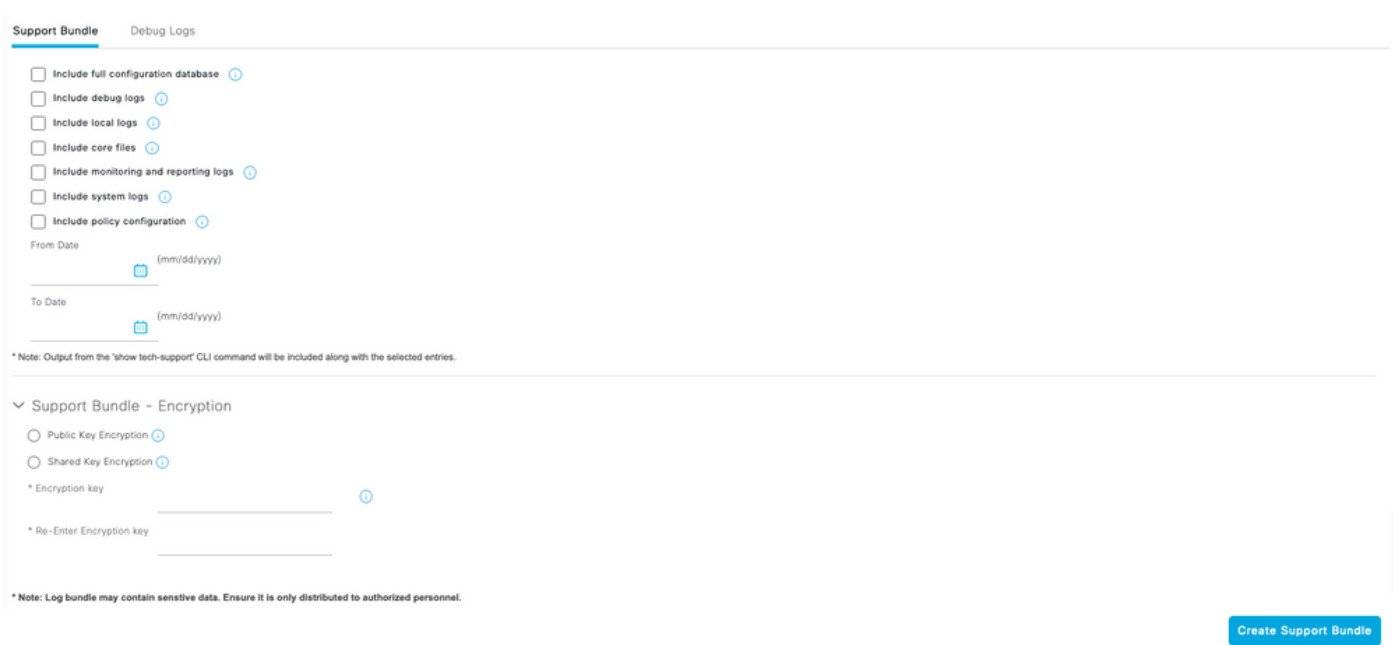

[.انه](https://cloudsso.cisco.com/as/authorization.oauth2?response_type=code&client_id=wam_prod_ac&redirect_uri=https%3A%2F%2Fmycase.cloudapps.cisco.com%2Fpa%2Foidc%2Fcb&state=eyJ6aXAiOiJERUYiLCJhbGciOiJkaXIiLCJlbmMiOiJBMTI4Q0JDLUhTMjU2Iiwia2lkIjoiNzQiLCJzdWZmaXgiOiJkNDNqRkkuMTY1ODc3MDAwNyJ9..ZcvB64_bOdZzIGjjEbWsOA.E0vQEk2ZjPLtSbWk8rGaMNVwd0JX5bVv51qmxnDGymUlYeac_8MHrPPGZyKfZU6CnGi28ZDSt6BrcMdi9J8NYlXthO9308nDTrJilezPJRI.5KA-IpSAviR1a6mYVIQyzQ&nonce=eShKWBtbAboYg7i1zKvsceja7f0pAWULlHy_HHEIF_Y&acr_values=stdnomfa&scope=openid%20profile%20address%20email%20phone&vnd_pi_requested_resource=https%3A%2F%2Fmycase.cloudapps.cisco.com%2F&vnd_pi_application_name=CAEAXprod-mycase.cloudapps) نم ةلاحلا ىلإ ىرخألا ليصافتلاو معدلا ةمزح ليمحتب مق ،ةروصلا يف حضوم وه امك

#### طيمنتلا :ةلكشملا

:ءاطخأل| حيحصت ىوتسم ىلع اهنييءت متيس يتل| تامسل|

- (log.profiler (فيرعتلا تافلم ئشنم ●
- Runtime-AAA (prrt-server.log)
- nsf (ise-psc.log)
- nsf-session (ise.psc.log)

ىلع ليغشتلا تقول (AAA) ةبساحملاو ضيوفتلاو ةقداصملا نييءت دنع :**ةظحالم** 

اذإ .عقوتم اذه .ءاطخألا حيحصت ىوتسم نييعت ىلع اضيأ لمعت اهنإف ،ءاطخألا حيحصت ة تي بي سبب الكاشم ثودح ىل اكل ذي دُوي دق في التي غشت ل تقوّو ءاطخأ حي حصت نيك مت ت مق يفَ ءاطخألا حيّحصت نيك مت وأ TAC ىلإ عوجرلاب ىصوي .ليق ت-لا لمحلا تحت ءادألا يفَ .اهحالصإو لكاشملا فاشكتسال ةنايصلا ةذفان

### صيخرتلا :ةلكشملا

:ءاطخأل| حيحصت يوتسم ىلء اهنييءت متيس يتل| تامس|ل

- صيخرتلا) ise-psc.log)
- admin-license (ise-psc.log)

#### عضولا :ةلكشملا

: ءاطخألا حيحصت ىوتسم ىلع اهنييعت متيس يتلا تامسلا

- Posture (ise-psc.log)
- ةباوب) guest.log)
- ميدقتلا) ise-psc.log)
- Runtime-AAA (prrt-server.log)
- nsf (ise-psc.log)
- nsf-session (ise-psc.log)
- ارسيوس) ise-psc.log)
- client-webApp (guest.log)

### فيضلا لخدم :ةلكشملا

:ءاطخألا حيحصت ىوتسم ىلع اهنييعت متيس يتلا تامسلا

- Guestaccess (guest.log)
- guest-admin (guest.log)
- guest-access-admin (guest.log)
- (log.profiler (فيرعتلا تافلم ئشنم ●
- Runtime-AAA (prrt-server.log)
- (مادختسالا ديق saml ناك اذإ طقف اذه نيكمت) (log.guest (saml●
- NSF (guest.log)
- nsf-session (guest.log)

### ةلكشم: dot1x/mab

:ءاطخألا حيحصت ىوتسم ىلع اهنييعت متيس يتلا تامسلا

- Runtime-AAA (prrt-server.log)
- nsf (ise-psc.log)
- nsf-session (ise-psc.log)

خسنلا :ةلكشم

:ءاطخأل| حيحصت يوتسم يلء اهنييءت متيس يتل| تامسل|

- Replication-Deployment (replication.log and ise-psc.log)
- Replication-JGgroup (replication.log and ise-psc.log)
- (log.tracking (لثامتملا خسنلا عبتتم ●
- تابسإلا) Hibernate.log)
- JMS (replication.log)

### لماسلاب ةلصتملا لئاسملا :ةلكشملا

:ءاطخألا حيحصت ىوتسم ىلع اهنييعت متيس يتلا تامسلا

- opensaml (ise-psc.log)
- saml (ise-psc.log)

### قيبطتلا مداخ تالكشم :ةلكشملا

:ءاطخأل| حيحصت يوتسم يلء اهنيءيءت متيس يتلا تامسلا

- غروأ يشتابأ) appserver/catalina.out)
- org-apache-cxf (appserver/catalina.out)
- (out.catalina/appserver (رتسجيد-يشتابأ غروأ ●

### ليفكلا ةباوب :ةلكشملا

:ءاطخأل| حيحصت يوتسم يلء اهنييءت متيس يتل| تامس|ل

- Sponsorportal (ise-psc.log)
- ةباوب) guest.log)
- Runtime-AAA (prrt-server.log)
- nsf (ise-psc.log)
- nsf-session (ise-psc.log)

### قاحلإلا/BYOD لخدم :ةلكشملا

:ءاطخألا حيحصت ىوتسم ىلع اهنييعت متيس يتلا تامسلا

- ليمع) guest.log)
- client-webApp (guest.log)
- scep (ise-psc.log)
- ةمدخ ca-service (ise-psc.log)
- admin-ca (ise-psc.log)
- Runtime-AAA (prrt-server.log)
- nsf (ise-psc.log)
- nsf-session (ise-psc.log)
- (log.profiler (فيرعتلا تافلم ئشنم ●

### MDM :ةلكشملا

:TRACE ىوتسم ىلع اهنييعت متيس يتلا تامسلا

- ةباوب) guest.log)
- mdmportal (ise-psc.log)
- يجراخ-mdm (ise-psc.log)
- Runtime-AAA (prrt-server.log)
- nsf (ise-psc.log)
- nsf-session (ise-psc.log)

### ةداهشلا ريفوت لخدم :ةلكشم

:ءاطخألا حيحصت ىوتسم ىلع اهنييعت متيس يتلا تامسلا

- ةمدخ ca-service (caservice.log)
- admin-ca (ise-psc.log)
- clientProvisiingportal (ise-psc.log)
- ةباوب) guest.log)

### يب ةصاخلا ةزهجألا ةباوب :ةلكشملا

:ءاطخأل| حيحصت يوتسم يلء اهنييءت متيس يتل| تامسل|

- ةباوب) guest.log)
- MyDevices (ise-psc.log)
- (log.profiler (فيرعتلا تافلم ئشنم ●

### TrustSec :ةلكشملا

:ءاطخأل| حيحصت يوتسم يلء اهنيءيءت متيس يتلا تامسلا

- SXP (sxp\_appserver/sxp.log)
- sgtbinding (sxp\_appserver/sxp.log)
- Runtime-AAA (prrt-server.log)
- nsf (ise-psc.log)
- nsf-session (ise-psc.log)

### زكرملا نامتئالاو فعضلا هجوأ مييقت :ةلكشملا

:ءاطخأل| حيحصت يوتسم ىلء اهنييءت متيس يتل| تامس|ل

- va-runtime (varuntime.log)
- va-service (varuntime.log and vaaggregation.log)
- TC-NAC (ise-psc.log)
- ANC (ise-psc.log)

### ODBC ةيوه نزخمب ةلصلا تاذ لكاشملا :ةلكشملا

:ءاطخألا حيحصت ىوتسم ىلع اهنييعت متيس يتلا تامسلا

• odbc-id-store (prrt-management.log and prrt-server.log)

#### RBAC لكاشم :ةلكشملا

:ءاطخألا حيحصت ىوتسم ىلع اهنييعت متيس يتلا تامسلا

(log.psc-ise (لوصولا ةيفصت لماع ●

#### pxGrid :ةلكشم

:عبتتلا ىوتسم ىلع اهنييعت متيس يتلا تامسلا

• pxgrid (pxgrid/)

### ريراقتلا/لجسلا :ةلكشملا

:ءاطخألا حيحصت ىوتسم ىلع اهنييعت متيس يتلا تامسلا

- CPM-mnt (ise-psc.log)
- ريرقت) ise-psc.log)
- cisco-mnt (ise-psc.log)
- (log.server-prrt (ليغشتلا تقو ليجست ●
- عمجم) collector.log)

#### ةلكشم: Active Directory

:TRACE ىوتسم ىلع اهنييعت متيس يتلا تامسلا

- ةمدخ Active Directory (ad\_agent.log)
- Identity-store-AD (ad agent.log)
- Runtime-AAA (prrt-server.log)
- nsf (ise-psc.log)
- nsf-session (ise-psc.log)

#### PassiveID :ةلكشملا

:ءاطخألا حيحصت ىوتسم ىلإ نييعتلل تبسن

- PassiveID (passiveid\*)
- Runtime-AAA (prrt-server.log)
- ةمدخ Active Directory (ad) agent.log)
- رشن مت اذإ ةطشنلI pxGrid ةدقع ىلءو MnT دقع ،PassiveID علء) (collector.log) عمجم (تاس لجلا
- (تاسلجلا رشن مت اذإ ةطشنلا pxGrid ةدقعو ةيوناثلا MnT يف) (/pxgrid (pxGrid●

### ةحارلا تامدخ :ةلكشملا

:ءاطخألا حيحصت ىوتسم ىلع اهنييعت متيس يتلا تامسلا

• ERS (ise-psc.log)

### TACACS :ةلكشملا

:ءاطخألا حيحصت ىوتسم ىلع اهنييعت متيس يتلا تامسلا

• Runtime-AAA (prrt-server.log)

### يكلساللا دادعإلا :ةلكشم

:ءاطخألا حيحصت ىوتسم ىلع اهنييعت متيس يتلا تامسلا

● دعاسم Wirelsetuphelper (/wiffTup)

### قايسلا ةيؤر ةيناكمإ :ةلكشم

:ءاطخألا حيحصت ىوتسم ىلع اهنييعت متيس يتلا تامسلا

- VCS (ise-elasticsearch.log)
- vcs-db (ise-elasticsearch.log)

### RabbitMQ ةلسارم :ةلكشملا

• ISE-Messaging (ISE-Messaging/)

### ةفيفخ لمع ةسلج ليلد :ةلكشم

• Light-Session-Directory (Isd.log)

### ةيكذلا ةيسيئرلا لاصتالا ةحفص/SSE لصوم :ةلكشملا

• SSE-connector (connector.log)

### UDN :ةلكشم

 $\bullet$  UDN (udn.log)

### ةياهنلا ةطقنل ةيصنلا جماربلا :ةلكشملا

(log.psc-ise (ةياهنلا ةطقنل يصن جمانرب ●

### LDAP

• runtime-aaa (prrt-server.log)

# نم ديزملا فاشكتسال ةبولطملا ءاطخألا حيحصت

# اهحالصإو ةماعلا تالكشملا

### ةباوبلا لكاشم :ةلكشملا

:ءاطخألا حيحصت ىوتسم ىلع اهنييعت متيس يتلا تامسلا

- ةباوب) guest.log)
- (log.guest (لخدملا لمع ةسلج ريدم ●
- (log.guest (ءارجإ-بيو-لخدم ●
- (log.guest) (لخدم نيوكت ةحفص لك يف ةنياعملا مسق) ةنياعملا لخدم ●

### دعاوقلاو تاسايسلا مييقت لئاسم :ةلكشملا

:ءاطخألا حيحصت ىوتسم ىلع اهنييعت متيس يتلا تامسلا

- RuleEngine-Policy-IDGroups (ise-psc.log)
- تامس RuleEngine (ise-psc.log)
- Policy-Engine (ise-psc.log)
- EPM-PDP (ise-psc.log)
- EPM-PIP (ise-psc.log)

ةمجرتلا هذه لوح

ةي الآلال تاين تان تان تان ان الماساب دنت الأمانية عام الثانية التالية تم ملابات أولان أعيمته من معت $\cup$  معدد عامل من من ميدة تاريما $\cup$ والم ميدين في عيمرية أن على مي امك ققيقا الأفال المعان المعالم في الأقال في الأفاق التي توكير المالم الما Cisco يلخت .فرتحم مجرتم اهمدقي يتلا ةيفارتحالا ةمجرتلا عم لاحلا وه ىل| اًمئاد عوجرلاب يصوُتو تامجرتلl مذه ققد نع امتيلوئسم Systems ارامستناه انالانهاني إنهاني للسابلة طربة متوقيا.